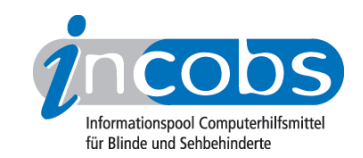

# Test: stationäre Vorlesesysteme (2006/2007) UniversalReader I (mit PC-Tastatur)

Im Folgenden die Ergebnisse aus unserem Vorlesesysteme-Test zum UniversalReader I (mit PC-Tastatur), Erhebungsdatum: 23.05.2005

- 1. Das Wichtigste auf einen Blick
- 2. Ausführliche Infos
- 3. Die Ergebnistabelle

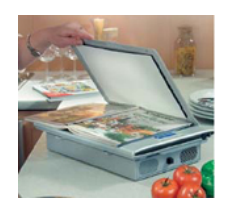

### **n1. Das Wichtigste auf einen Blick**

- Anbieter: Papenmeier
- Hardware-Bestandteile: Lesesprechgerät mit integriertem Scanner, Spezialtastatur mit 10 Ziffern und 11 Funktionstasten
- Anschlüsse: Kopfhörer, USB-Anschluss optional
- Stärken: Navigation (+), Wiedergabe schwieriger Daten (+), Bedienung (+)
- Probleme: Abkürzungen (lange Pause), dicke Bücher (Buchfalz), weiße Schrift auf dunklem Grund, farbiger Text (grün), Tabellenvorlagen
- Sonstiges: Mit PC-Tastatur ist die Aussprache einzelner Wörter vom Nutzer einzustellen, auch die Interpunktionsansage kann modifiziert werden.
- Fazit: Die Bedienung per erweiterter Spezial-Tastatur könnte für Anfänger möglicherweise trotz der aufgeklebten Markierungen schwierig sein. Jedoch steht eine besondere Hilfetaste zur Verfügung und alle Grundfunktionen werden mit nur einer Taste ausgelöst.

#### ■ 2. Ausführliche Infos

- Gerätebeschreibung und Anschlussmöglichkeiten
- Sprache
- Navigation

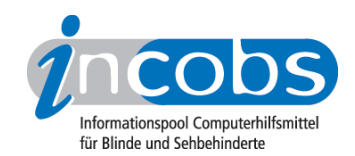

- Lesen
- OCR-Software
- Bedienung
- Gesamteindruck

# Gerätebeschreibung und Anschlussmöglichkeiten

Der UniversalReader I besteht aus dem Lesegerät, einem Scanner, zwei Lautsprechern und entweder einer Nummernblock-Tastatur oder einer PC-Tastatur. Das Gerät verfügt über einen Kopfhörer-, einen Funkkopfhörer und einen Line-Out-Ausgang mit festem Pegel. Eine Braillezeile kann ebenso angschlossen werden wie ein Monitor. Eine USB-Schnittstelle und eine serielle Schnittstelle sind vorhanden, außerdem ein Diskettenlaufwerk. CD- oder DVD-Laufwerk sind nicht standardmäßig dabei, können aber angeschlossen werden.

Durch ein fest integriertes Modem können Zeitungen im Abo abgerufen werden. Demnächst wird der UniversalReader II auf den Markt kommen, der ein Kompaktgerät mit integriertem Scanner und Boxen sein wird.

### Sprache

Als Sprachausgabe steht Vera (RealSpeak) zur Verfügung. Die Tonhöhe kann hier nicht eingestellt werden, aber die Sprechgeschwindigkeit. Das Gerät erlaubt nicht standardmäßig den Sprachwechsel auf die englische Sprache.

#### Navigation

Der UniversalReader I bietet fast alle getesteten Navigationsmodi: zeichenweise, wortweise, satzweise, zeilenweise, absatzweise. Lediglich seitenweise kann nicht navigiert werden. Die letzte Textstelle wird gespeichert, aber elektronische Lesezeichen sind nicht frei setzbar.

#### Lesen

Die Normalvorlage mit 12-Punkt-Arialschrift wird gut verständlich vorgelesen, gut klappen auch englische Lehnwörter, Datumsansage und Abkürzungen. Mit PC-Tastatur ist die Aussprache einzelner Wörter und z.B. von Abkürzungen individuell durch die Nutzer anpassbar.

Probleme gab es bei Zeitungsvorlagen mit schwachem Kontrast und mehrspaltiger Darstellung: Hier wurde die Überschrift von der Spaltenerkennung auseinandergerissen, im Text tauchten einige Fehler auf. Weiße Schrift auf dunklem Grund wurde nicht erkannt, mehrfarbige Vorlagen bereiteten aber keine Schwierigkeiten.

Schwierigkeiten gab es auch mit dem Buchfalz eines dicken Buches. Zunächst wurde ein Großteil der Spalte in der Mitte nicht mitgescannt, dies gelang erst nach deutlichem Andrücken.

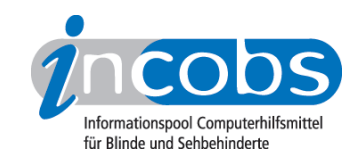

Zahlen einer Tabellenvorlage wurden sinnvoll vorgelesen, allerdings wurde die Struktur des Dokuments nicht sinnvoll wiedergegeben: hier wurde zunächst begonnen, die Tabelle wiederzugeben, dann aber die Informationen aus dem Briefkopf eingeschoben.

Der Text in einer Infobox fehlte teilweise. Dagegen wurden scheinbar sinnlose Zahlenund Buchstabenkombinationen fehlerfrei dargestellt. Das €-Zeichen wurde nicht erkannt, e-mail-Adressen klappten nicht, weil z.B. der Bindestrich nicht mitgelesen wurde. Der Sonderzeichenschatz durch die Nutzer mit PC-Tastatur anpassbar, die Interpunktionsansage auch mit Nummernblocktastatur.

#### OCR-Software

Es wird Kurtzweil 1000 verwendet. Die Spaltenerkennung kann vom Nutzer an- und ausgeschaltet werden, jedoch nur mit PC-Tastatur. Dasselbe gilt auch für das Anlegen von verschiedenen Benutzerprofilen. Die Blattlage wird automatisch erkannt, aber nicht angesagt.

Der UniversalReader I bietet eine sprachgestützte Dateiverwaltung. Mehrere Seiten können zu einem Dokument zusammengefasst werden, das Löschen einzelner Seiten im Nachhinein ist aber nicht möglich. Texte im txt-Format können im- und exportiert werden, mit PC-Tastatur sind verschiedene Formate, z.B. doc- oder rtf-, möglich. Während des Vorlesens kann nicht weiter gescannt werden.

#### Bedienung

Der UniversalReader I kann mit Nummernblock-Tastatur oder mit PC-Tastatur bedient werden. Mit PC-Tastatur stehen deutlich mehr Funktionen zur Verfügung. Es gibt einen eigenen Knopf für eine direkte Hilfe und alle Grundfunktionen sind mit nur einer Taste auszulösen. Erläuternde Texte sind nicht abschaltbar, während des Scanvorgangs wird angesagt, wie viel % der Vorlage bereits bearbeitet sind. Der UniversalReader ist auch per Fernbedienung zu benutzen.

#### Gesamteindruck

Der UniversalReader I liest Standardfließtext in 12-Punkt-Arialschrift zuverlässig und deutlich vor, inklusive Datumsansage, Abkürzungen und englischer Lehnwörter. Mit PC-Tastatur ist die Aussprache einzelner Wörter vom Nutzer einzustellen, auch die Interpunktionsansage kann modifiziert werden. Die Erkennung von Text im Buchpfalz dicker Bücher funktioniert nur nach deutlichem Andrücken. Weiße Schrift auf dunklem Grund wird nicht erkannt, farbiger Text klappte aber fehlerfrei. Bei schwachen Kontraste von Zeitungsartikeln traten einige Fehler auf und die Überschrift wurde von der Spaltenerkennung auseinandergerissen. Der Text einer Infobox wurde nicht vollständig vorgelesen. Bei Tabellenvorlagen wurde die Struktur des Dokuments nicht sinnvoll wiedergeben. Kein Problem gab es dagegen mit der Zahlendarstellung.

Das Gerät bietet viele Navigationsmöglichkeiten und "merkt" sich jeweils die letzte Textstelle. Elektronische Lesezeichen sind aber nicht einstellbar.

Die Bedienung per Nummernblock-Tastatur könnte für Anfänger möglicherweise schwierig sein. Jedoch steht eine besondere Hilfetaste zur Verfügung und alle Grundfunktionen werden mit nur einer Taste ausgelöst.

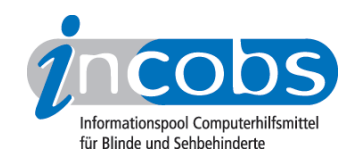

# **n** 3. Die Ergebnistabelle

Sie können folgende Testabschnitte anspringen:

- Produktangaben
- Sprachausgabe
- Navigation
- Anschlüsse
- Scanner
- OCR-Software
- Praktische Erprobung
- Bedienung
- Installation und Inbetriebnahme
- Besonderheiten/Anmerkungen

#### UniversalReader I (mit PC-Tastatur)

(Dieses Produkt mit anderen vergleichen)

#### Produktangaben

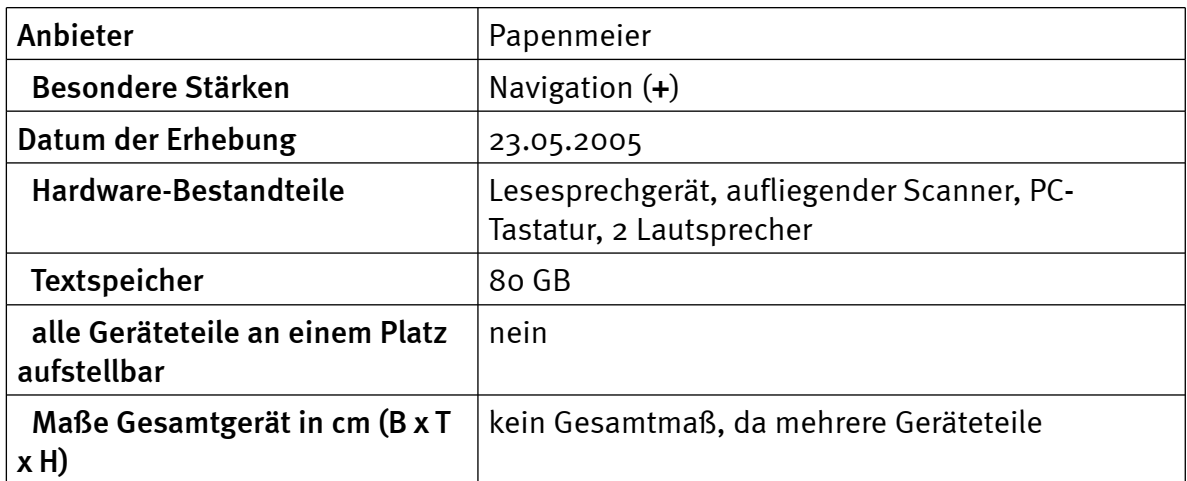

#### Sprachausgabe

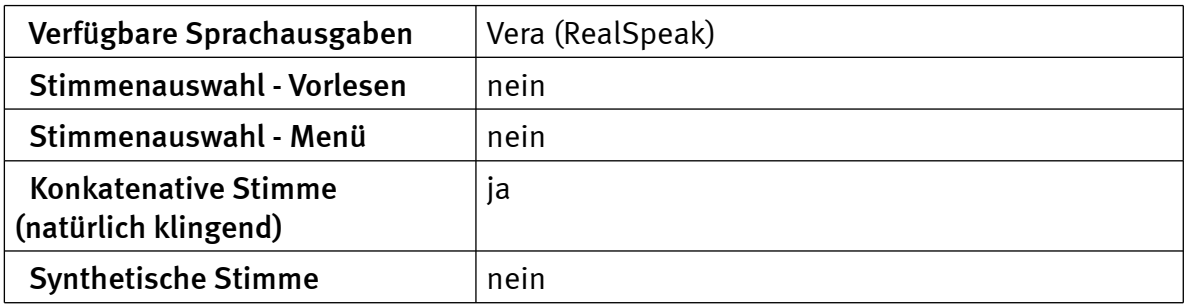

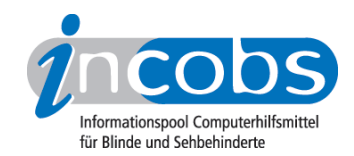

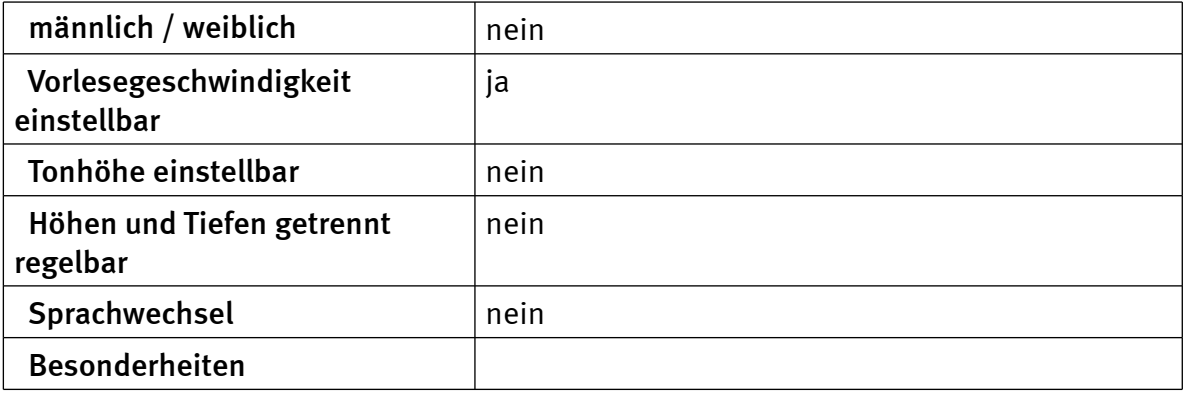

# Navigation

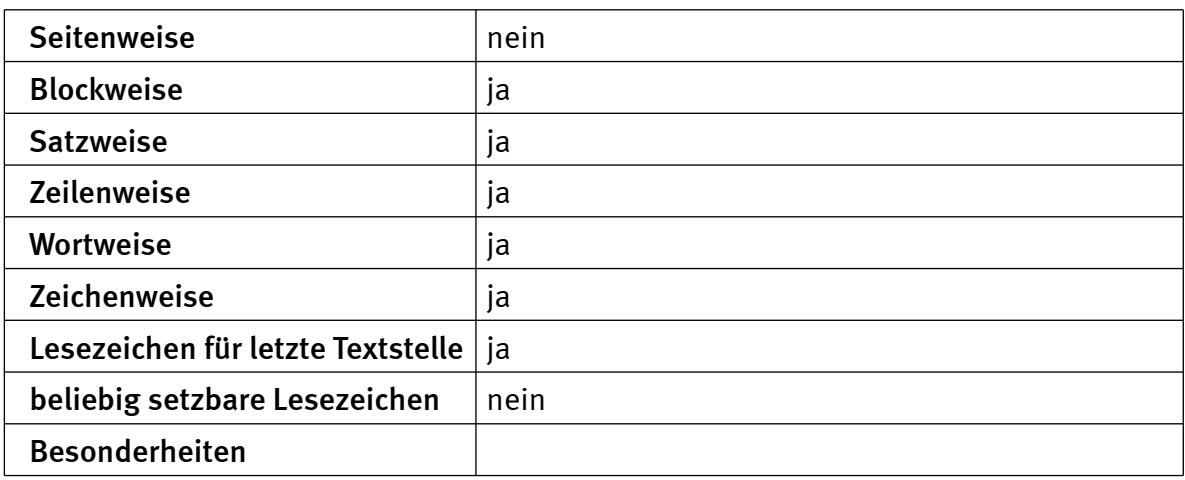

# Anschlüsse

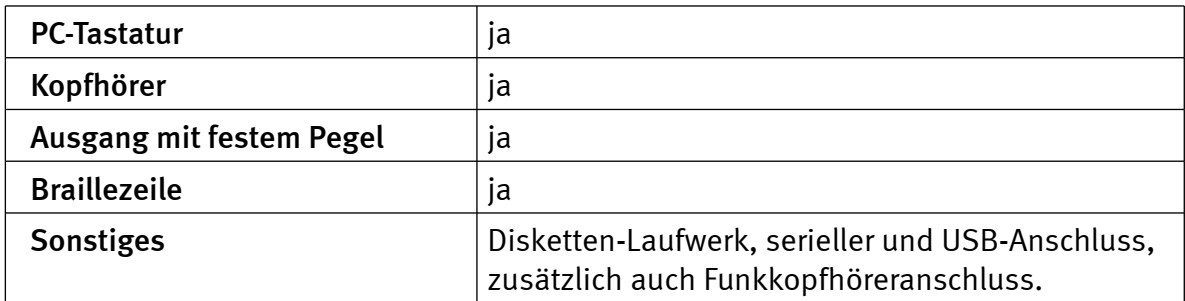

#### Scanner

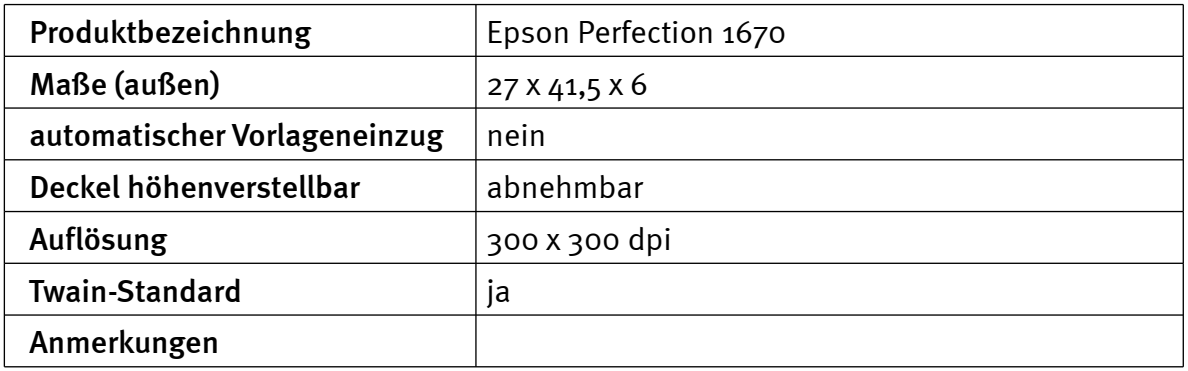

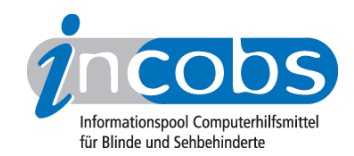

### OCR-Software

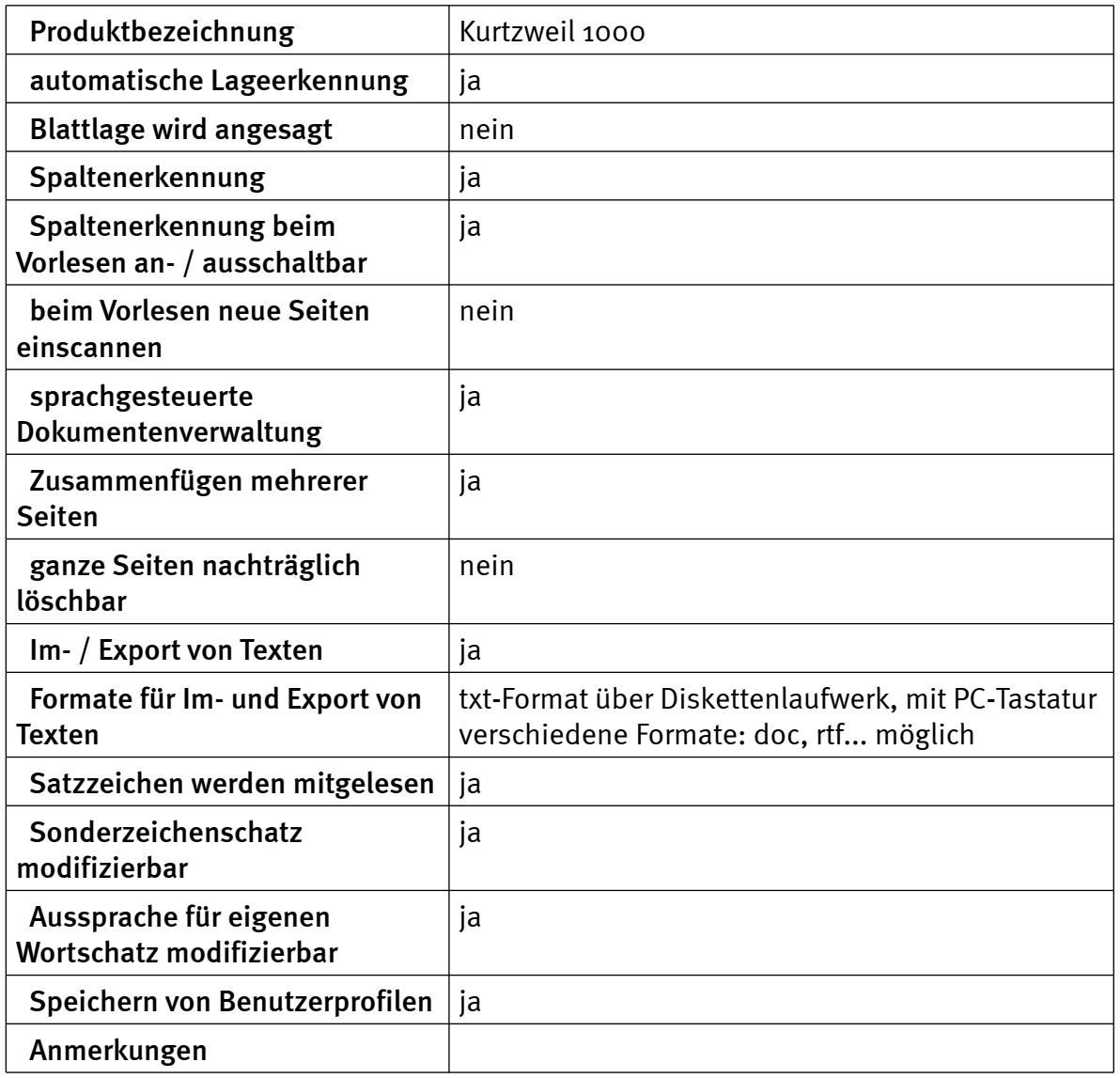

# Praktische Erprobung

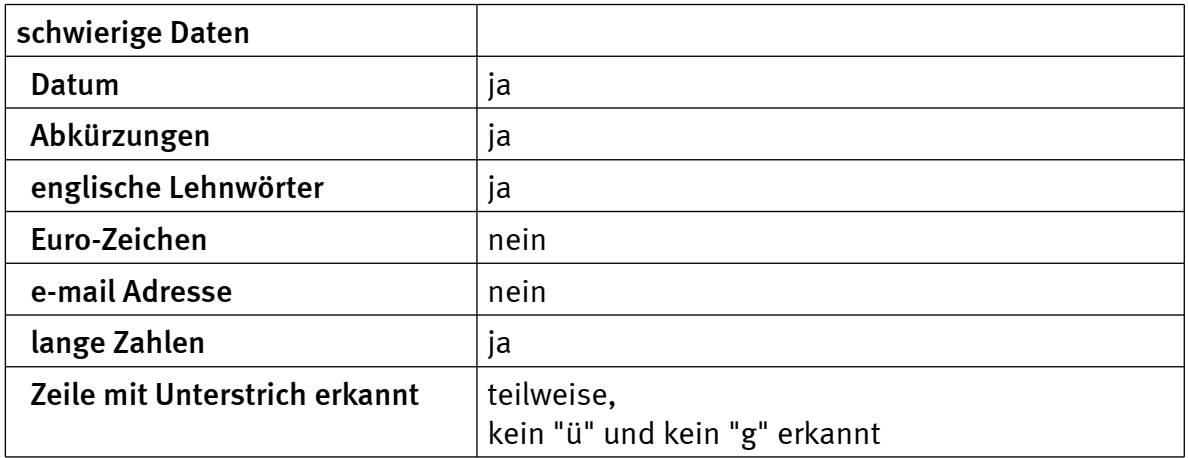

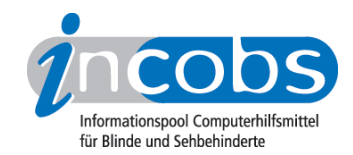

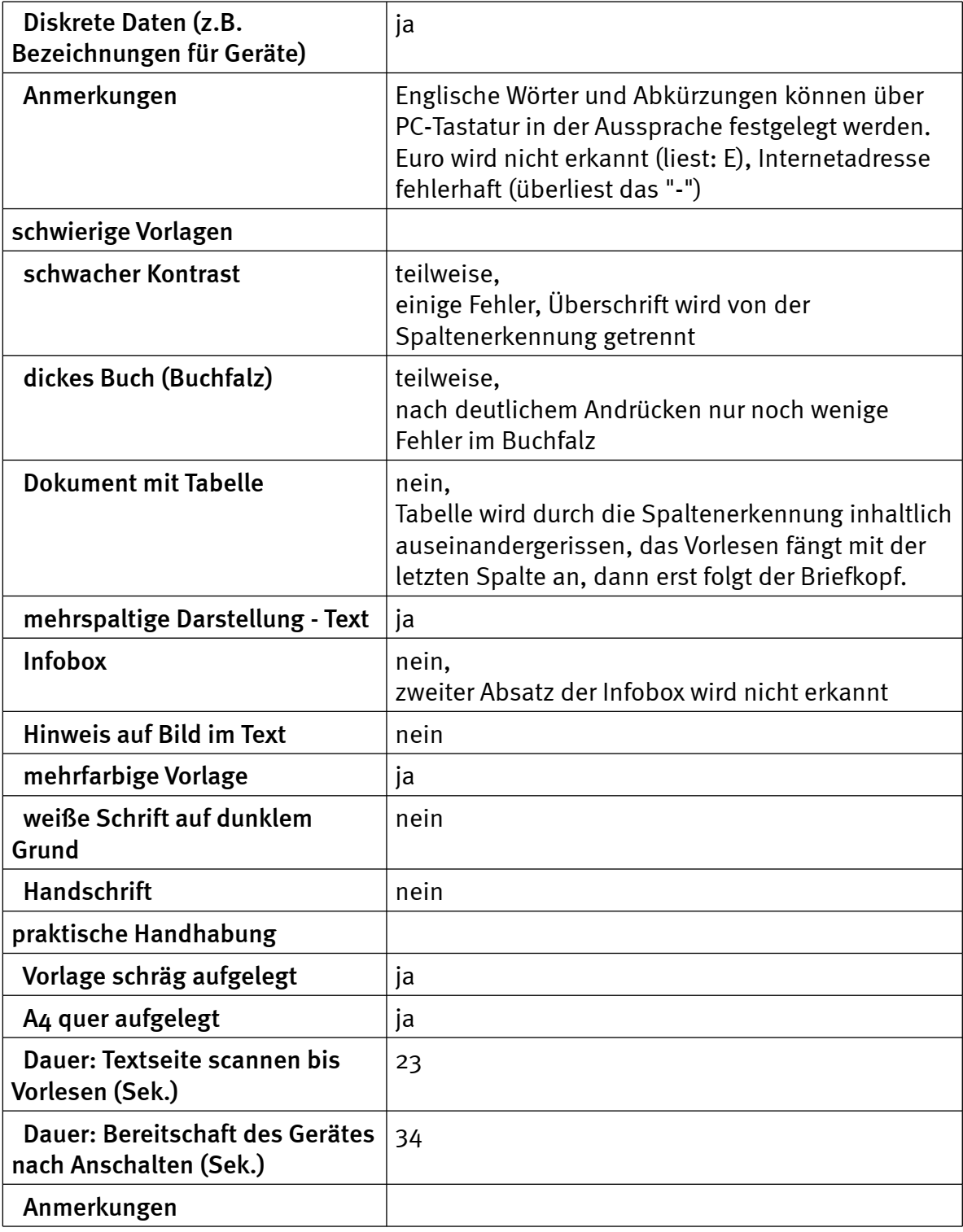

# Bedienung

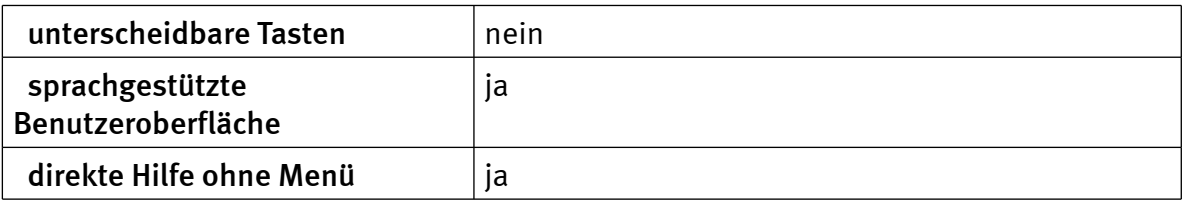

INCOBS - Vorlesesysteme - Test: Archiv - stationäre Vorlesesysteme (2006\_2007) - UniversalReader I (mit PC-Tastatur) http://www.incobs.de/produktinfos/lesesprech/archiv/test\_06\_07/universal\_pc.php 7 / 9

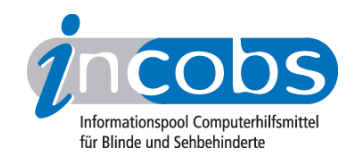

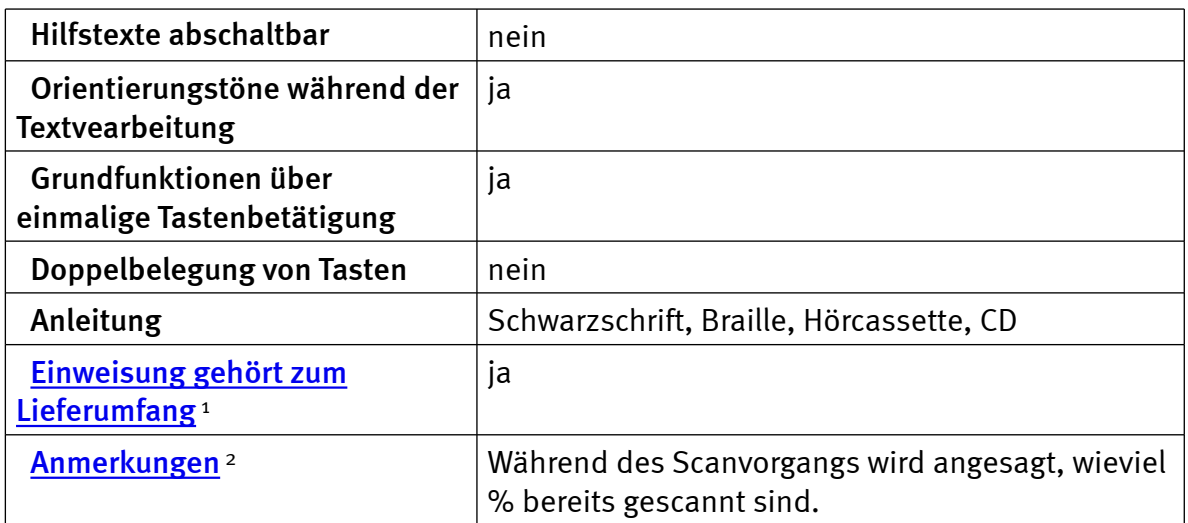

#### Installation und Inbetriebnahme

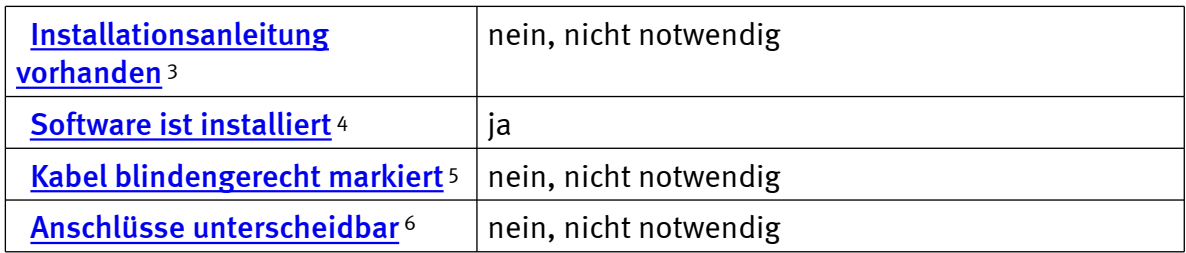

#### Besonderheiten / Anmerkungen

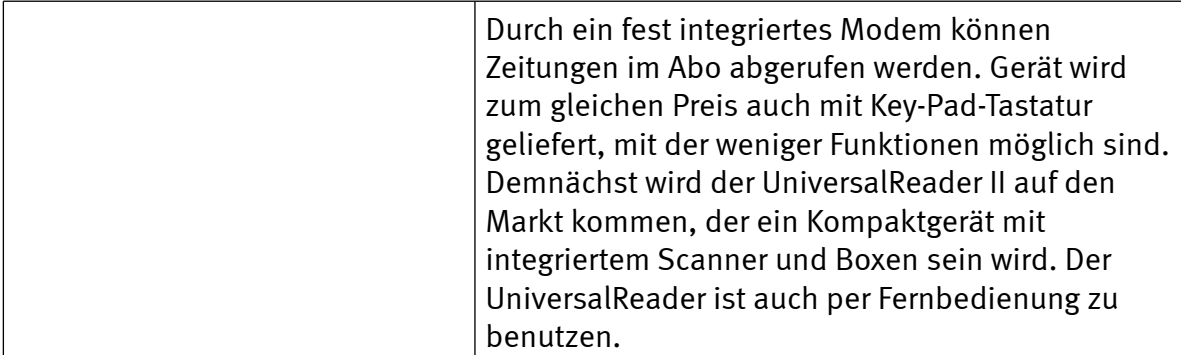

#### **n** Links

- 1. [http://incobs.info/produktinfos/lesesprech/archiv/test\\_06\\_07/universal\\_pc.](http://incobs.info/produktinfos/lesesprech/archiv/test_06_07/universal_pc.php?help=Einweisung+geh%F6rt+zum%0D%0A++Lieferumfang&prodCatNo=&prodCat=Vorlesesysteme 2006/2007#help) [php?help=Einweisung+geh%F6rt+zum%0D%0A++Lieferumfang&prodCatNo=](http://incobs.info/produktinfos/lesesprech/archiv/test_06_07/universal_pc.php?help=Einweisung+geh%F6rt+zum%0D%0A++Lieferumfang&prodCatNo=&prodCat=Vorlesesysteme 2006/2007#help) [&prodCat=Vorlesesysteme 2006/2007#help](http://incobs.info/produktinfos/lesesprech/archiv/test_06_07/universal_pc.php?help=Einweisung+geh%F6rt+zum%0D%0A++Lieferumfang&prodCatNo=&prodCat=Vorlesesysteme 2006/2007#help)
- 2. [http://incobs.info/produktinfos/lesesprech/archiv/test\\_06\\_07/universal\\_pc.](http://incobs.info/produktinfos/lesesprech/archiv/test_06_07/universal_pc.php?help=Anmerkungen&prodCatNo=&prodCat=Vorlesesysteme 2006/2007#help) [php?help=Anmerkungen&prodCatNo=&prodCat=Vorlesesysteme 2006/2007](http://incobs.info/produktinfos/lesesprech/archiv/test_06_07/universal_pc.php?help=Anmerkungen&prodCatNo=&prodCat=Vorlesesysteme 2006/2007#help) [#help](http://incobs.info/produktinfos/lesesprech/archiv/test_06_07/universal_pc.php?help=Anmerkungen&prodCatNo=&prodCat=Vorlesesysteme 2006/2007#help)
- 3. [http://incobs.info/produktinfos/lesesprech/archiv/test\\_06\\_07/universal\\_pc.](http://incobs.info/produktinfos/lesesprech/archiv/test_06_07/universal_pc.php?help=Installationsanleitung+vorhanden&prodCatNo=&prodCat=Vorlesesysteme 2006/2007#help) [php?help=Installationsanleitung+vorhanden&prodCatNo=&prodCat=](http://incobs.info/produktinfos/lesesprech/archiv/test_06_07/universal_pc.php?help=Installationsanleitung+vorhanden&prodCatNo=&prodCat=Vorlesesysteme 2006/2007#help) [Vorlesesysteme 2006/2007#help](http://incobs.info/produktinfos/lesesprech/archiv/test_06_07/universal_pc.php?help=Installationsanleitung+vorhanden&prodCatNo=&prodCat=Vorlesesysteme 2006/2007#help)

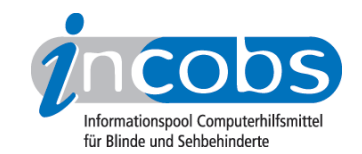

- 4. [http://incobs.info/produktinfos/lesesprech/archiv/test\\_06\\_07/universal\\_pc.](http://incobs.info/produktinfos/lesesprech/archiv/test_06_07/universal_pc.php?help=Software+ist+installiert&prodCatNo=&prodCat=Vorlesesysteme 2006/2007#help) [php?help=Software+ist+installiert&prodCatNo=&prodCat=Vorlesesysteme](http://incobs.info/produktinfos/lesesprech/archiv/test_06_07/universal_pc.php?help=Software+ist+installiert&prodCatNo=&prodCat=Vorlesesysteme 2006/2007#help) [2006/2007#help](http://incobs.info/produktinfos/lesesprech/archiv/test_06_07/universal_pc.php?help=Software+ist+installiert&prodCatNo=&prodCat=Vorlesesysteme 2006/2007#help)
- 5. [http://incobs.info/produktinfos/lesesprech/archiv/test\\_06\\_07/universal\\_pc.](http://incobs.info/produktinfos/lesesprech/archiv/test_06_07/universal_pc.php?help=Kabel+blindengerecht+markiert&prodCatNo=&prodCat=Vorlesesysteme 2006/2007#help) [php?help=Kabel+blindengerecht+markiert&prodCatNo=&prodCat=](http://incobs.info/produktinfos/lesesprech/archiv/test_06_07/universal_pc.php?help=Kabel+blindengerecht+markiert&prodCatNo=&prodCat=Vorlesesysteme 2006/2007#help) [Vorlesesysteme 2006/2007#help](http://incobs.info/produktinfos/lesesprech/archiv/test_06_07/universal_pc.php?help=Kabel+blindengerecht+markiert&prodCatNo=&prodCat=Vorlesesysteme 2006/2007#help)
- 6. [http://incobs.info/produktinfos/lesesprech/archiv/test\\_06\\_07/universal\\_pc.](http://incobs.info/produktinfos/lesesprech/archiv/test_06_07/universal_pc.php?help=Anschl%FCsse+unterscheidbar&prodCatNo=&prodCat=Vorlesesysteme 2006/2007#help) [php?help=Anschl%FCsse+unterscheidbar&prodCatNo=&prodCat=](http://incobs.info/produktinfos/lesesprech/archiv/test_06_07/universal_pc.php?help=Anschl%FCsse+unterscheidbar&prodCatNo=&prodCat=Vorlesesysteme 2006/2007#help) [Vorlesesysteme 2006/2007#help](http://incobs.info/produktinfos/lesesprech/archiv/test_06_07/universal_pc.php?help=Anschl%FCsse+unterscheidbar&prodCatNo=&prodCat=Vorlesesysteme 2006/2007#help)